# <span id="page-0-1"></span>Itinéraire d'un metapostien gâté. . . et heureux !

<span id="page-0-0"></span>Christophe Poulain Collège Paul Eluard

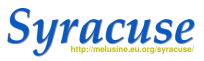

13 avril 2012

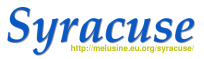

### **2001** Participation à l'atelier LaTeX de Daniel Flipo aux journées APMEP de Lille.

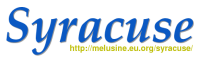

- **2001** Participation à l'atelier LaTeX de Daniel Flipo aux journées APMEP de Lille.
- **fin 2001** Révélation ! Lecture de « the not so short. . . » traduite par Daniel Flipo : METAPOST ? Quesako ?

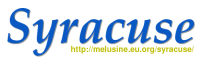

- **2001** Participation à l'atelier LaTeX de Daniel Flipo aux journées APMEP de Lille.
- **fin 2001** Révélation ! Lecture de « the not so short. . . » traduite par Daniel Flipo : METAPOST ? Quesako ?
	- Crée par John D. HOBBY

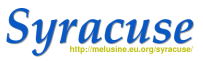

- **2001** Participation à l'atelier LaTeX de Daniel Flipo aux journées APMEP de Lille.
- **fin 2001** Révélation ! Lecture de « the not so short. . . » traduite par Daniel Flipo : METAPOST ? Quesako ?
	- Crée par John D. HOBBY
	- Basé sur METAFONT, outil de création de fontes.

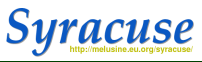

- **2001** Participation à l'atelier LaTeX de Daniel Flipo aux journées APMEP de Lille.
- **fin 2001** Révélation ! Lecture de « the not so short. . . » traduite par Daniel Flipo : METAPOST ? Quesako ?
	- Crée par John D. HOBBY
	- Basé sur METAFONT, outil de création de fontes.
	- Produit des fichiers postscript.

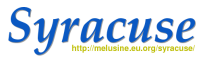

- **2001** Participation à l'atelier LaTeX de Daniel Flipo aux journées APMEP de Lille.
- **fin 2001** Révélation ! Lecture de « the not so short. . . » traduite par Daniel Flipo : METAPOST ? Quesako ?
	- Crée par John D. HOBBY
	- Basé sur METAFONT, outil de création de fontes.
	- Produit des fichiers postscript.
	- Utilise le principe de description d'image.

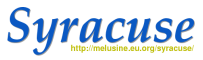

### **début 2002** Recherches sur Internet : Syracuse et Jean-Michel Sarlat.

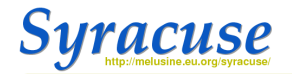

#### Syracuse clost

- X des sources pour partager et se familiariser avec -- (La)TeX. -- PSTricks. -- MetaPost. --PostScript;
- X le recours à  $\rightarrow$ Be et  $\rightarrow$ Pari pour des calculs simples mais combien efficaces, à  $\rightarrow$ Maxima pour du calcul symbolique et à - Gnuplot pour la production de grapher
- X l'utilisation d'un format de fichier. XML, pour une mise en place homogéne, simple et pérenne des pages de ce site;
- X l'abus d'un langage de script. Perl, pour piloter l'ensemble du côté serveur et interfacer les compilateurs et autres interpréteurs.
- X l'usage de GhostScript, d'ImageMagick et des <> SWF tools pour produire les fichiers PDF et illustrations, sans quoi les sources ne correspondraient à rien !
- X bien d'autres choses encore, au gré des découvertes.

Autrement dit : des briques logicielles, libres, pour adapter l'informatique à nos besoins

Les formats que nous utilisons sont des formats « texte ». Les fichiers sont donc lisibles par tout éditeur de texte; faciles à tranférer, à échanger, à modifier et pérennes. Leur contenu est lié à un langage. Ils sont exploités par des applications que l'on trouve sur toutes les plateformes, généralement des logiciels libres

Vous trouverez ici, en particulier, un système de macros PostScript pour simplifier l'écriture directe de fichiers EPS (-BBgraf), une arborescence de fichiers couvrant le programme de mathématiques du Collège (-TeX au collège) ainsi que quelques ->bases.

La partie dynamique du site - ~TeXmélu et les ~formulaires de BBgraf - vous permettra. de composer quelques fichiers.

Le site est naturellement en chantier et ouvert, toute contribution est la bienvenue, la suite est à inventer. Vous pouvez nous rejoindre sur notre -liste de diffusion

Syracuse est un site initié et hébergé par le Groupe des Utilisateurs de Linux à Poitiers (GULP!).

N Demiére modification : 10 décembre 2006 (0.09s - 13031727 - mercredi 11 avril 2012)

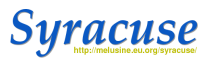

### **début 2002** Recherches sur Internet : Syracuse et Jean-Michel Sarlat.

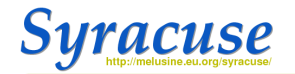

#### Syracuse clost

- X des sources pour partager et se familiariser avec  $-$  (La)TeX.  $-$  PSTricks.  $-$  MetaPost.  $-$ PostScript;
- X le recours à  $\rightarrow$ Be et  $\rightarrow$ Pari pour des calculs simples mais combien efficaces, à  $\rightarrow$ Maxima pour du calcul symbolique et à - Gnuplot pour la production de grapher
- X l'utilisation d'un format de fichier. XML, pour une mise en place homogéne, simple et pérenne des pages de ce site;
- X l'abus d'un langage de script, Perl, pour piloter l'ensemble du côté serveur et interfacer les compilateurs et autres interpréteurs.
- X l'usage de GhostScript, d'ImageMagick et des <> SWF tools pour produire les fichiers PDF et illustrations, sans quoi les sources ne correspondraient à rien !
- X bien d'autres choses encore, au gré des découvertes

Autrement dit : des briques logicielles, libres, pour adapter l'informatique à nos besoins

Les formats que nous utilisons sont des formats « texte ». Les fichiers sont donc lisibles par tout éditeur de texte; faciles à tranférer, à échanger, à modifier et pérennes. Leur contenu est lié à un langage. Ils sont exploités par des applications que l'on trouve sur toutes les plateformes, généralement des logiciels libres

Vous trouverez ici, en particulier, un système de macros PostScript pour simplifier l'écriture directe de fichiers EPS (-BBgraf), une arborescence de fichiers couvrant le programme de mathématiques du Collège (-TeX au collège) ainsi que quelques ->bases.

La partie dynamique du site - ~TeXmélu et les ~formulaires de BBgraf - vous permettra. de composer quelques fichiers.

Le site est naturellement en chantier et ouvert, toute contribution est la bienvenue, la suite est à inventer. Vous pouvez nous rejoindre sur notre -liste de diffusion

Syracuse est un site initié et hébergé par le Groupe des Utilisateurs de Linux à Poitiers (GULP!).

N Demiére modification : 10 décembre 2006 (0.09s - 13031727 - mercredi 11 avril 2012)

**1er trimestre 2002** Accroché, je mets les mains dans le cambouis ! Mais par quoi commencer ?

Christophe Poulain — [Itinéraire d'un metapostien gâté. . . et heureux !](#page-0-0) — 13 avril 2012 — Diapositive 3/26

#### **Premiers documents**

 $\blacktriangleright$  package slideshow :

[Construction de la médiatrice d'un segment](#page-0-1)

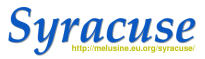

#### **Premiers documents**

 $\blacktriangleright$  package slideshow :

[Construction de la médiatrice d'un segment](#page-0-1)

```
1 input slideshow:
       [...]picture cp;
       cp= the label (btex \sf C. POULAIN \& R.LECLERCQ -- 2001 etex scaled 0.5, (0.85 lawidth
              , 0.03 laheight) ) ;
5 \quad [...]path cadre ;
       cadre = (0.05 lawidth , 0.9 laheight ) - (0.95 lawidth , 0.9 laheight) - (0.95 lawidth , 0.98 laheight
              ) --(0.05l a width , 0.98 l a height )--cycle :
       [...]color G[];
10 C6=0.8 wh ite ;
```
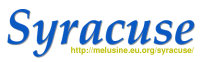

### **Premières animations**

**I** [Une épicycloïde](http://www.melusine.eu.org/syracuse/poulecl/animationsPNG/epicycloide/animation.html)

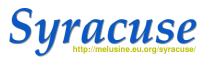

#### **Premières animations**

#### $\blacktriangleright$  [Une épicycloïde](http://www.melusine.eu.org/syracuse/poulecl/animationsPNG/epicycloide/animation.html)

```
1 numeric R, r ;
    R=3; r=1; vues=20;
    % construction
    path cc, cd; pair O, T[], C[], M[];
 5 O= ((R+r+1)*u, (R+r+1.5)*u); O - O=u *(R+r, 0);
    cc=(fullcircle scaled (R*u)) shifted O;
    for j=0 upto 360:
    T[i] = point (j * length cc/360) of cc;CI[i] := CO rotated about (O, i);
10 endfor;
    for i=0 upto 360:
    M[i] := T[i] rotated about (C[i], R*(angle(T[i]-0))/r);
    endfor;
    path epi:
15 epi=M[0]. for j=1 upto 360: M[j]. endfor cycle;
```
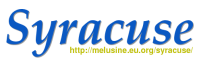

**Premier amusement** Billiard arithmétique.

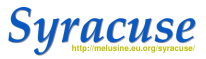

**Premier amusement** Billiard arithmétique.

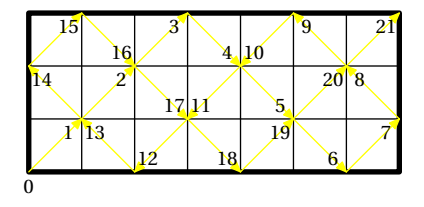

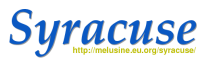

### **Premier amusement** Billiard arithmétique.

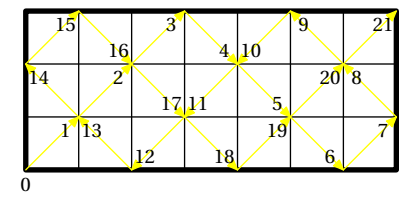

```
1 vardef pgcd (exp r A,B) =
    save a, b, r;
    numeric a, b, r; a := A; b := B;
    forever:
 5 r := a \mod b; a := b; b := r;
    exitunless r > 0;
    endfor:
    a
    enddef ;
10
    v a r d ef ppcm ( exp r A, B) = A * B / pgcd (A, B)
    enddef ;
```
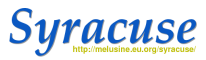

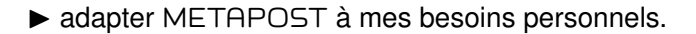

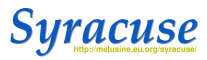

 $\triangleright$  adapter METAPOST à mes besoins personnels.Création de commandes : hachurage par exemple.

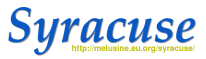

 $\triangleright$  adapter METAPOST à mes besoins personnels.Création de commandes : hachurage par exemple.

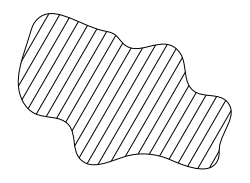

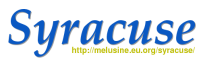

 $\triangleright$  adapter METAPOST à mes besoins personnels. Création de commandes : hachurage par exemple.

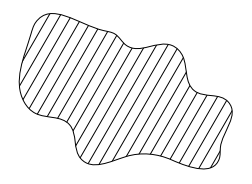

```
1 vardef hachurage (expr chemin, angl, ecart, trace)=
   save \; picture \; path support;
   support = ((u*(-37,0)) ––(u*(37,0)) ) rotated angl;
   if trace=1: drawoptions (dashed evenly);
 5 elsejf trace=2; drawoptions (dashed dashpattern (on12bp of f6bp on3bp of f6bp));
   fi :
   $ = imagefor j=-200 upto 200:
      if ( ( support shifted ( ecart*j *(u, 0) ) ) intersection times chemin \infty(-1,-1):
10 draw support shifted (ecart*i*(u,0));
      f i
     endfor:
     ) ;
   clip $ to chemin;
15 drawoptions ();
   $
  enddef ;
```
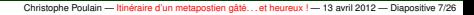

racuse

# les papiers

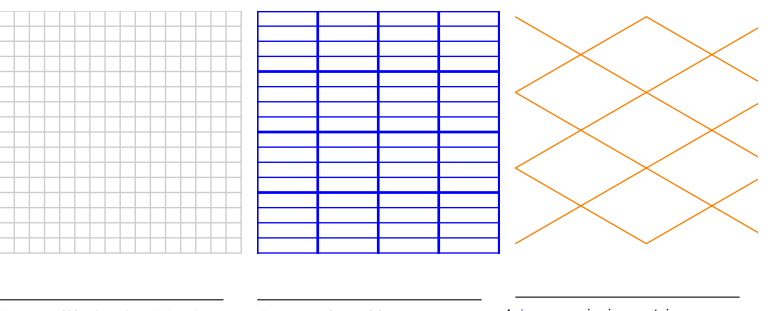

 $1$  draw  $grille(0.2)$  with color gris;

1 draw papiercahier with color bleu; 1 draw papierisometrique with color orange;

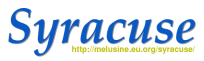

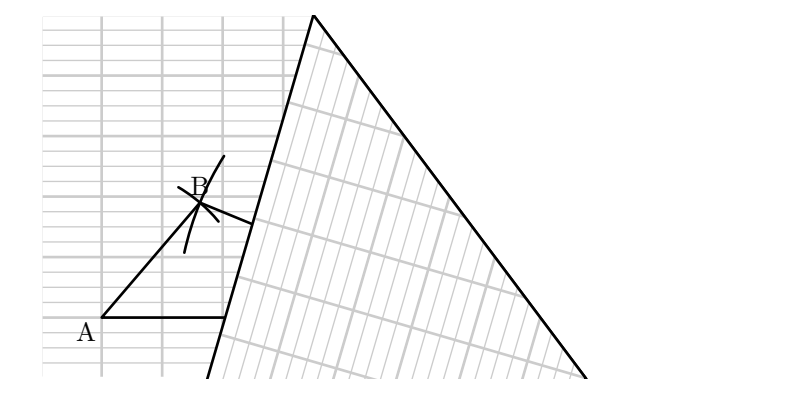

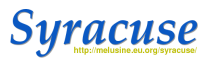

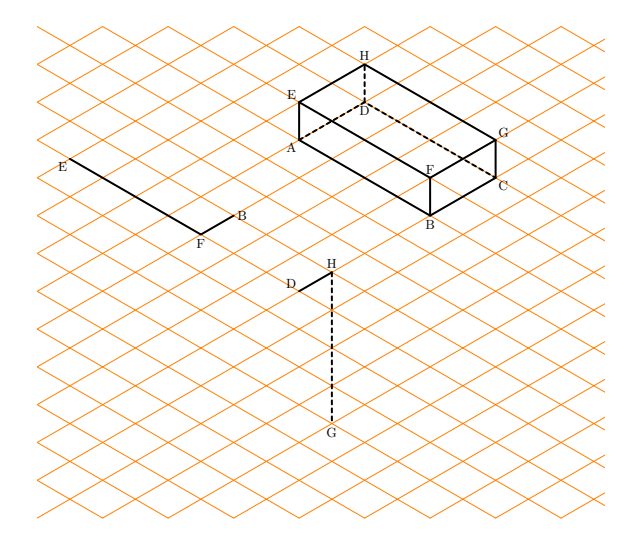

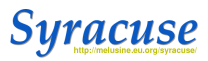

## Les outils

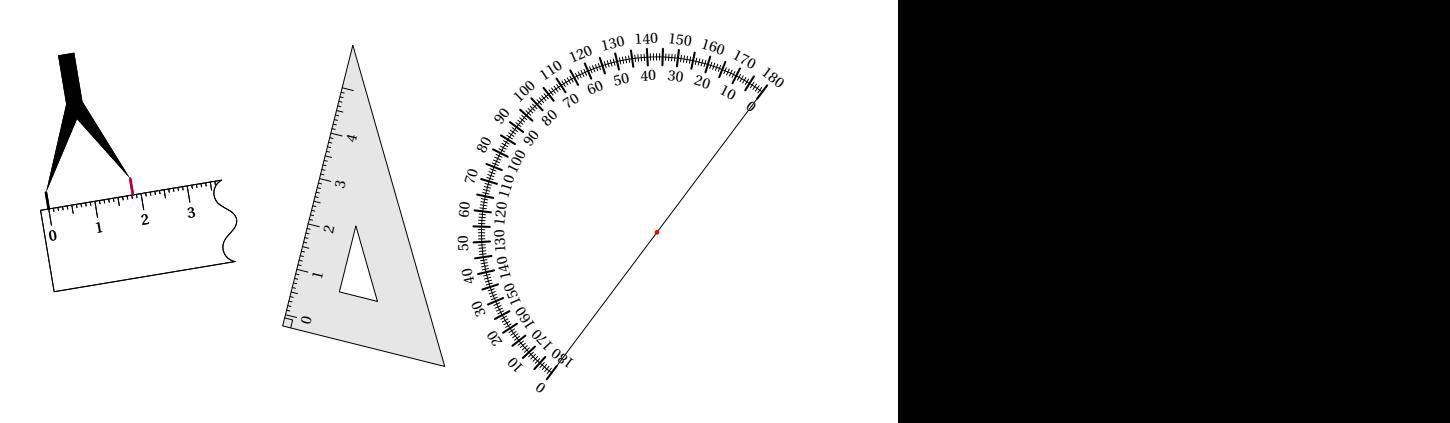

 draw regle  $(A, B, 1)$ ; draw compas  $(A, 3/5[A, B], 1)$ ; draw  $e$ querre  $(C, D, C, 1, 1.5)$ ; draw rapporteurdouble (E, F, 1);

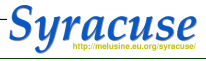

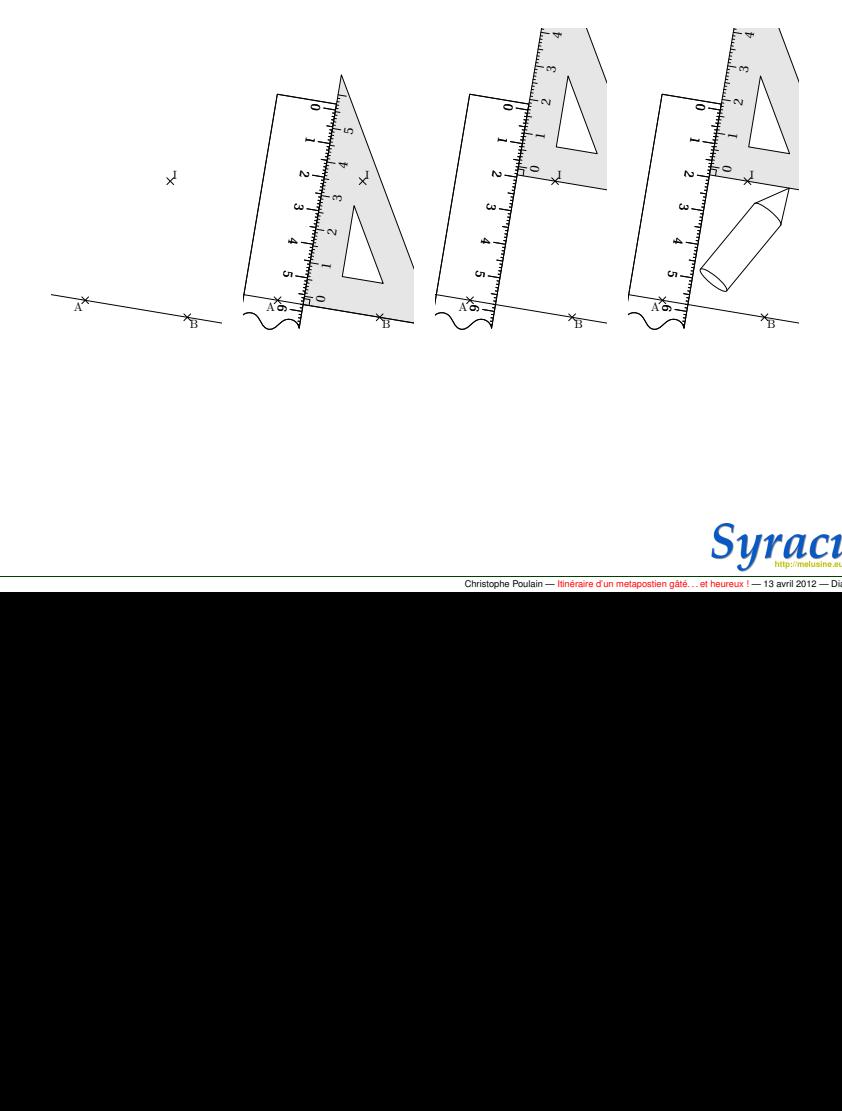

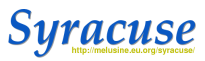

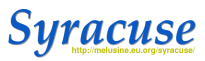

```
1 input geometries yr 12
```

```
figure (0,0,10u,10u);
    pair A, B, C;
5 trace trianglegcq (A, B, C);
    trace cercles (CentreCercleC (A, B, C), A);
    trace perpendiculaire (A, B, C);
    trace\ codeperp(C, projection(C, A, B), B, 5);
    fin:
10
    end
```
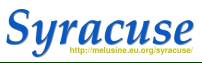

```
1 input geometries yr 12
```

```
figure (0,0,10u,10u);
    pair A, B, C;
 5 trace trianglegcq (A, B, C);
    trace cercles (CentreCercleC (A, B, C), A);
    trace perpendiculaire (A, B, C);
    trace\ codeperp(C, projection(C, A, B), B, 5);
    fin:
10
    end
```
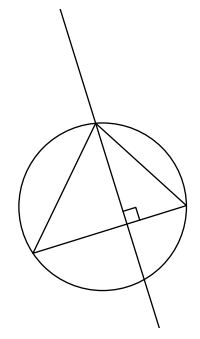

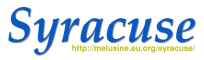

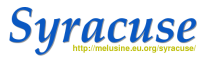

#### • geometriesyr15

```
1 input geometries yr 15
```

```
figure main level (0, 0, 10u, 10u);
    pair A, B, C;
5 trace trianglegcq (A, B, C);
    trace cercles (CentreCercleC (A, B, C), A);
    trace perpendiculaire (A, B, C);
    trace\ codeperp(C, projection(C, A, B), B, 5);
    finmainlevee :
10
```
end

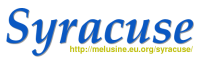

#### • geometriesyr15

```
1 input geometries yr 15
```

```
figure main level (0, 0, 10u, 10u);
pair A, B, C;
```

```
5 trace trianglegcq (A, B, C);
   trace cercles (CentreCercleC (A, B, C), A);
   trace perpendiculaire (A, B, C);
   trace\ codeperp(C, projection(C, A, B), B, 5);
   finmainlevee :
```
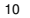

end

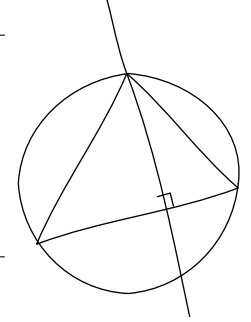

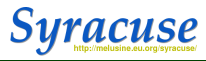

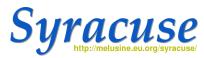

```
1 input geometries yr 16
```

```
fi gurees pace(-5u,-5u.6,5u.6u):
   Initialisation (5,30,20,700);
 5 color A, B, C, D, E, F, G, H, I, J, K;
   trace Cube (A, B, C, D, E, F, G, H);
   I = 1/2[A, B];
   J = 1/2[B, C];
   K = 1/2 [E, D];
10 path cc ;
   cc = build c y c le (Intersection Plan Plan (1, J, K, A, B, C),
           IntersectionPlanPlan (J.K.1.B.C.H).IntersectionP l an Plan (K, J, I, C, D, E).
           IntersectionPlanPlan (J.K.1.F.E.D).
           IntersectionPlanPlan (J.K.1.A.F.B));
   trace cc withcolor orange;
```
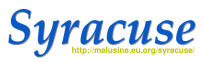

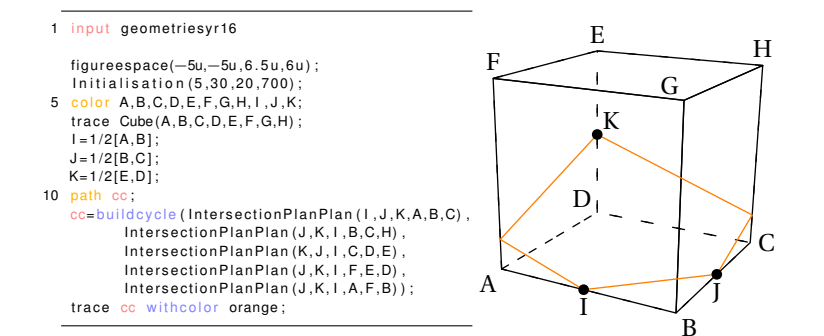

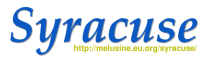

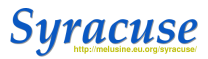

Christophe Poulain — [Itinéraire d'un metapostien gâté. . . et heureux !](#page-0-0) — 13 avril 2012 — Diapositive 16/26

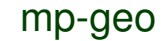

## mp-geo

1 input mp–geo;

 $f$  leuves :=  $f$  a lse;  $lacs := true;$ 

 $5$  capitales:= $false$ ;

distanceecran=200;

Mappemonde (90,20);

10

end

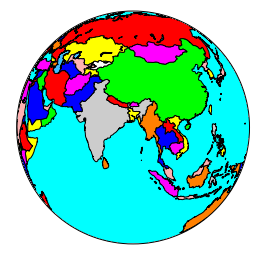

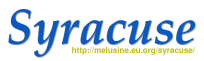

## mp-geo

1 input mp–geo;

 $f$  leuves :=  $f$  a lse;  $lacs := true$ :

 $5$  capitales := false;

distance e cran = 200;

Mappemonde (90,20);

#### 10

end

1 input mp–geo;

 $f$  leuves :=  $f$  a  $l$  se ;  $lacs := true$ :

 $5$  capitales := false;

distanceecran=200:

Mappemonde(0,−90) ;

#### 10

end

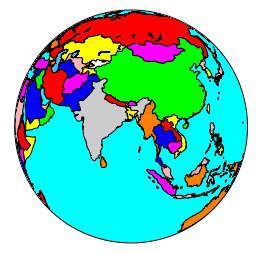

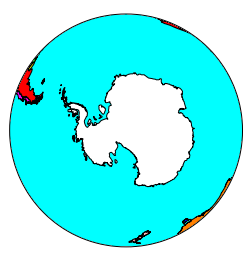

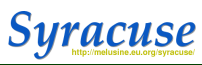

5

1 input mp-geo;

```
maillage := true;cap it a <sub>les</sub> := false ;
```

```
figure(-10u,-15u,10u,10u);
Bonne (0,40,1);
fin;
```
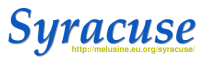

1 input mp-geo;

```
maillage := true;cap it a <sub>les</sub> := false ;
```
5

 $figure(-10u,-15u,10u,10u)$ ; Bonne (0,40,1);  $fin$ ;

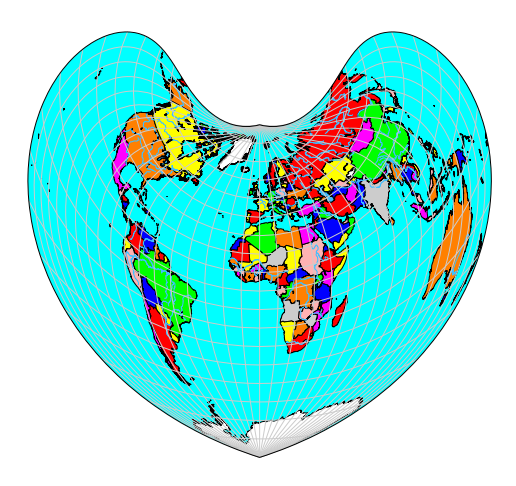

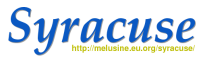

1 input mp-geo;

All := false; Afrique := false; Europe := true; projection := "bonne";

- 5 figure(-10u,-3u,10u,10.5u); Projection (2,46.5, echelle (2,46.5,50)); Lecturevillesp ("France"); draw fullcircle scaled (2∗abs (bonnec (2931/60,139/60)—bonnec (50.6333,3.05)) shifted bonnec (2931/60 ,139/60 ) ; draw bonnec (2931/60,139/60)—bonnec (50.6333,3.05);
- 10 fin:

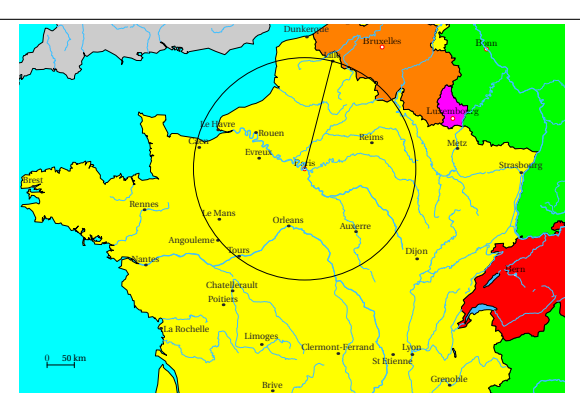

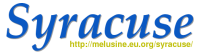

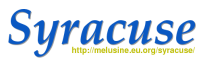

```
1 input mp-solid
       outcolor := blanc:incolor := 0.5[ jaune, blanc];
5
       fi gu r e e s p a c e (-10u, -10u, 10u, 10u) ;
       Initialisation (500, 10, 20, 50);
       nb := 60; subh : = 10;
       angx:=-20;10 Ferme 2: = false :
       ObjetCone 2 (" (3* ( cos ( u ) ** 3), 3* ( s in ( u ) ** 3)
               ,-1) ",-pi, pi, -1, " orig = (0,0,1)" );
       AffichageObjet2;
       finespace;
       end
```
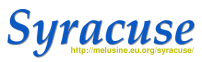

```
1 input mp-solid
       outcolor := blanc:incolor := 0.5[ jaune, blanc];
5
       fi gu r e e s p a c e (-10u, -10u, 10u, 10u) ;
       Initialisation (500,10,20,50);
       nb := 60; subh : = 10;
       angx:=-20;10 Ferme 2: = false :
       ObjetCone 2 ( " (3∗( cos ( u )∗∗3) ,3∗( s i n ( u )∗∗3)
              ,-1) ",-pi, pi, -1, " orig = (0,0,1) ");
       AffichageObjet2;
       finespace;
       end
```
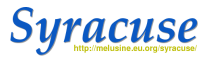

```
1 input mp-solid
```

```
% 1 ' '
  figureespace(-10u,-10u,10u,10u);
5 Initialisation (1000,50,50,50);
   incolor := gris;
   arcen c i e l := true:
  draw Sparam ("(u, cos(u) * cos(v), cos(u) * sin(v))"
          ,0 ,2∗pi ,0.25132 ,0 ,2∗ pi , 0. 2 5 1 3 2 ) ;
   finespace;
```
10 end

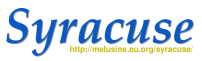

```
1 input mp-solid
```

```
% 1 ' '
```

```
figureespace(-10u,-10u,10u,10u);
5 Initialisation (1000,50,50,50);
   incolor := gris;
   arcenciel := true;draw Sparam ("(u, cos(u) * cos(v), cos(u) * sin(v))"
          ,0 ,2∗pi ,0.25132 ,0 ,2∗ pi , 0. 2 5 1 3 2 ) ;
   finespace;
10 end
```
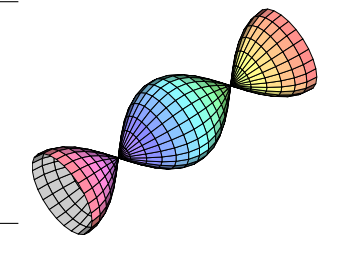

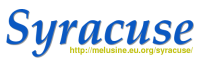

```
1 input mp-solid
```

```
% 1 ' '
```

```
figureespace(-10u,-10u,10u,10u);
5 Initialisation (1000,50,50,50);
  incolor := gris;
  arcen c i e l := true:
  draw Sparam ("(u, cos(u) * cos(v), cos(u) * sin(v))"
          ,0 ,2∗pi ,0.25132 ,0 ,2∗ pi , 0. 2 5 1 3 2 ) ;
  finespace;
```

```
10 end
```
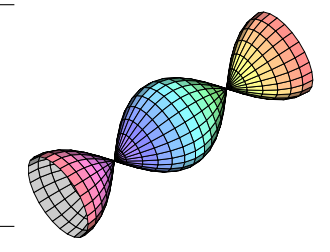

```
1 input mp-solid
   % 1 '
   figureespace(-10u,-10u,10u,10u);
 5 Initialisation (500,70,30,20);
   arcenciel := true:
   incolor := 1.1 * gris;
   draw SurfZ ("cos(abs(X-Y))", -5,5,-5,30,60);
   finespace;
10 end
```
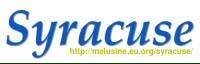

```
1 input mp-solid
```

```
% 1 ' '
```

```
figureespace(-10u,-10u,10u,10u);
5 Initialisation (1000,50,50,50);
  incolor := gris;
  arcen c i e l := true:
  draw Sparam ("(u, cos(u) * cos(v), cos(u) * sin(v))"
          ,0 ,2∗pi ,0.25132 ,0 ,2∗ pi , 0. 2 5 1 3 2 ) ;
  finespace;
```

```
10 end
```
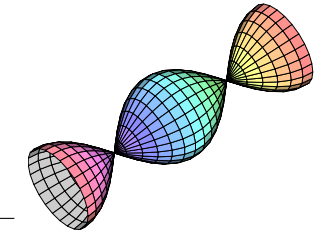

```
1 input mp-solid
   % 1 '
   figureespace(-10u,-10u,10u,10u);
 5 Initialisation (500,70,30,20);
   arcenciel := true:
   incolor := 1.1 * gris;
   draw SurfZ ("cos(abs(X-Y))", -5,5,-5,30,60);
   finespace;
10 end
```
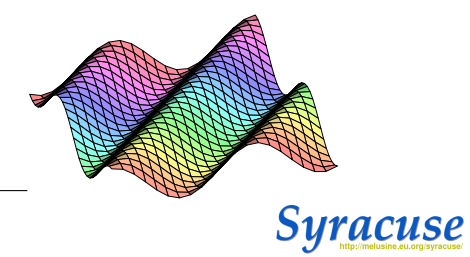

```
1 %by pst−s o l i d e s 3d
  input mp-solid %27"
```

```
figureespace(−20u,−20u,20u,20u) ;
 5 Initialisation (500,60,20,30);
   nb := 16; subh := 18;
   outcolor := blanc : incolor := 0.5 [vert, white ]; angx := 90; TR:=(2, 9, 0);
   Objetcylindre 1("r=1", "h=18");
10
   outcolor := 0.5 [jaune, blanc]; incolor := 0.5 [violet, blanc]; angx := 0; TR:= (0, 0, 0);
   ObjetTube 2("(2*(1+cos(t)),2*tan(t/2),2*sin(t))","(−2*sin(t),2/((cos(t/2))**2),2*cos(t))"
           ,1, -2.7468,71.0.0763) ;
   nbobj : = 2 ; DessineFusion ;
15
```
finespace;

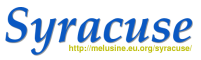

```
1 %by pst−s o l i d e s 3d
  input mp-solid %27"
```

```
figureespace(-20u,-20u,20u,20u);
5 Initialisation (500,60,20,30);
```

```
nb := 16; subh := 18;
```

```
outcolor:= blanc; incolor := 0.5 [vert, white ]; angx:= 90; TR:=(2, 9, 0);
Objetcylindre 1("r=1", "h=18");
```
#### 10

```
outcolor := 0.5 [jaune, blanc]; incolor := 0.5 [violet, blanc]; angx := 0; TR:= (0, 0, 0);
ObjetTube 2("(2*(1+cos(t)),2*tan(t/2),2*sin(t))","(−2*sin(t),2/((cos(t/2))**2),2*cos(t))"
       ,1, -2.7468,71.0.0763) ;
```

```
nbobj:=2; DessineFusion;
```
#### 15

finespace;

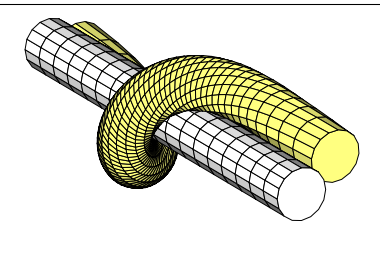

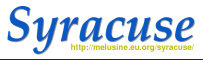

```
1 figureespace(-10u,-10u,10u,10u) ;
  Initialisation (1500.30.20.48):
  outcome := \text{or} \text{ is } ; ine \text{ or } := \text{b} \text{ (} \text{ a } \text{ i } \text{ ) } ne 1 : sub \text{b } := \text{1 } ;Objetpave 0 ("L=0.2", "H=0.3", "P=0.8");
 5 for k=1 upto 14: TR:=(0.0.2*k, 0): ObjetDeplacement [k ] (0) ; endfor ;
  for k=15 upto 19: TR:=(-0.8,0.2*(k-15+1),0); ObjetDeplacement[k](0); endfor;
  for k=20 upto 23: TR:=(-0.8*2,0.2*(k-20+1),0); ObjetDeplacement[k](0); endfor;
  for k=24 upto 32: TR:=(-0.8*3,0.2*(k-24+1),0); ObjetDeplacement [k](0); endfor;
  f o r k=33 upto 34: TR:= (−0.8 ,0.2∗( k−33+1) , 0 . 3 ) ; ObjetDeplacement [ k ] ( 0 ) ; endfo r ;
10 for k=35 upto 36: TR:=(-0.8∗2.0.2∗(k-35+1).0.3); ObjetDeplacement [k](0); endfor;
  for k=37 upto 40: TR:=(-0.8∗3.0.2∗(k-37+1).0.3); ObjetDeplacement[k1(0); endfor;
  TR: = (-0.8*3, 0.2, 0.6); ObjetDeplacement 41(0);
  nbobi := 41:
  DessineFusion ;
15 finespace;
```
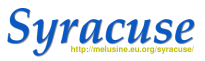

```
1 figureespace(-10u,-10u,10u,10u) ;
  Initialisation (1500.30.20.48):
  outcome := \text{or} \text{ is } ; ine \text{ or } := \text{b} \text{ (} \text{ a } \text{ i } \text{ ) } ne 1 : sub \text{b } := \text{1 } ;Objetpave 0 ("L=0.2", "H=0.3", "P=0.8");
 5 for k=1 upto 14: TR:=(0, 0.2 * k, 0); ObjetDeplacement [k](0); endfor;
  for k=15 upto 19: TR:=(-0.8,0.2*(k-15+1),0); ObjetDeplacement[k](0); endfor;
  for k=20 upto 23: TR:=(-0.8*2,0.2*(k-20+1),0); ObjetDeplacement[k](0); endfor;
  for k=24 upto 32: TR:=(-0.8*3,0.2*(k-24+1),0); ObjetDeplacement [k](0); endfor;
  f o r k=33 upto 34: TR:= (−0.8 ,0.2∗( k−33+1) , 0 . 3 ) ; ObjetDeplacement [ k ] ( 0 ) ; endfo r ;
10 for k=35 upto 36: TR:=(-0.8∗2,0.2∗(k-35+1),0.3); ObjetDeplacement [k](0); endfor;
  for k=37 upto 40: TR:=(-0.8∗3,0.2∗(k-37+1),0.3); ObjetDeplacement [k](0); endfor;
  TR: = (-0.8*3, 0.2, 0.6); ObjetDeplacement 41(0);
  nbobi := 41:
  DessineFusion ;
15 finespace;
```
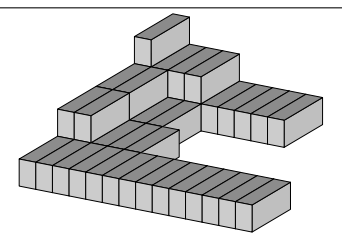

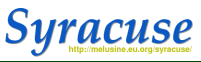

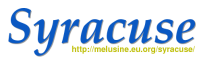

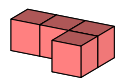

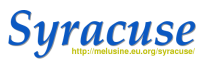

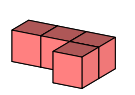

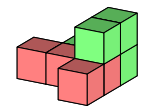

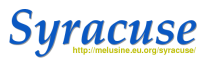

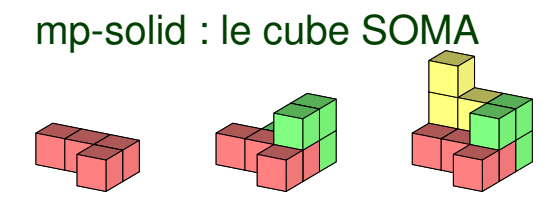

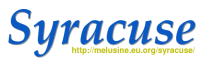

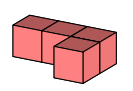

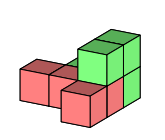

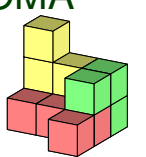

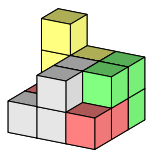

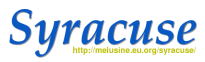

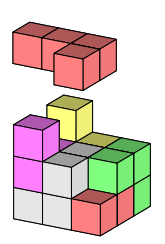

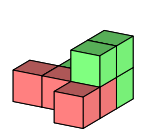

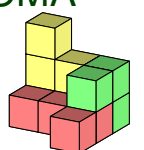

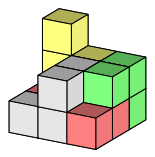

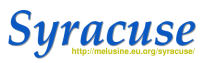

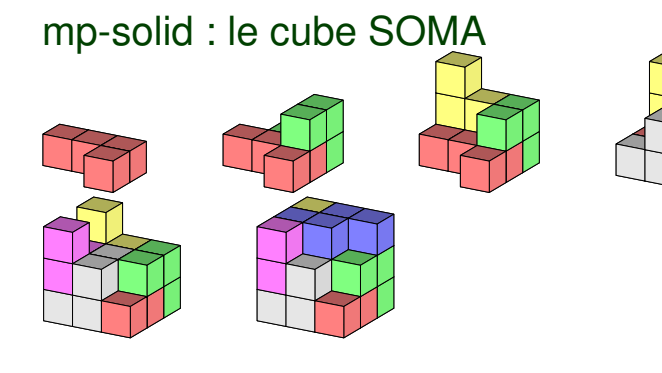

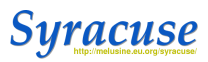

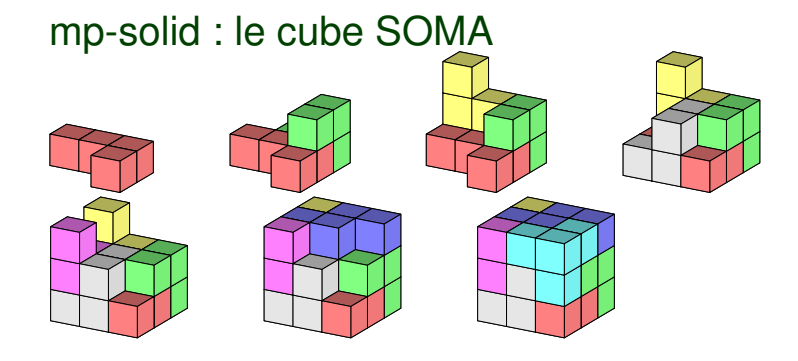

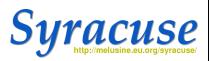

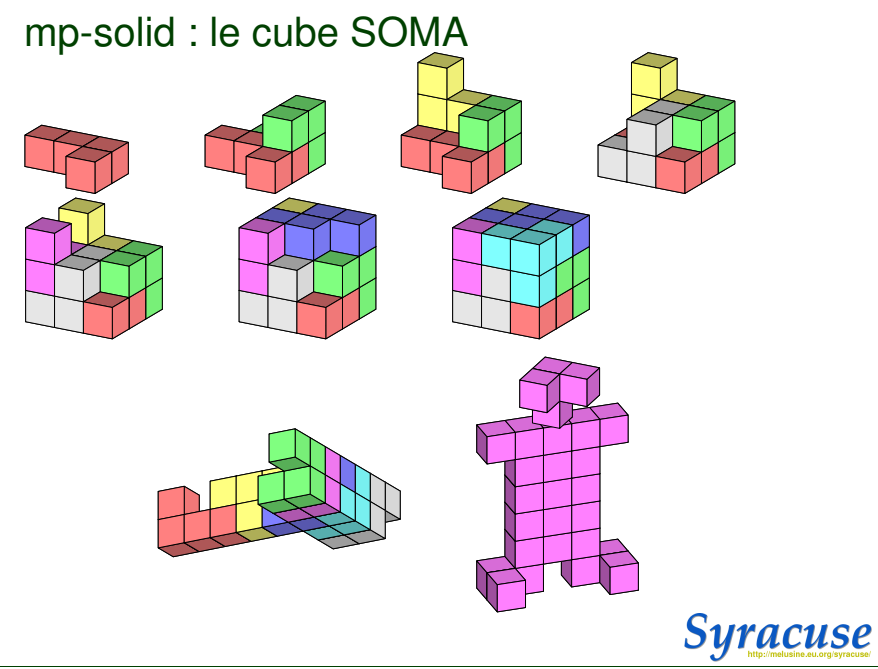

# mp-solid : Tintin

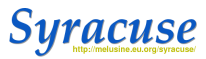

# mp-solid : Tintin

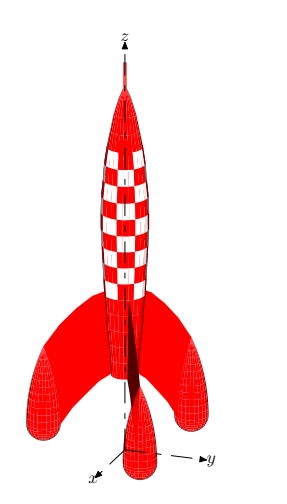

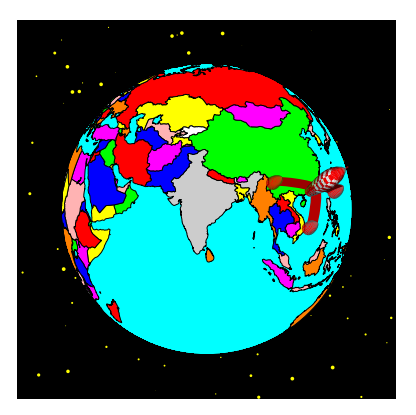

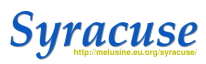

# packages utiles

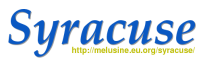

## packages utiles

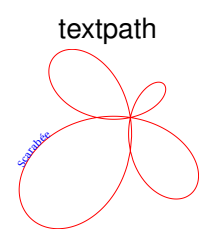

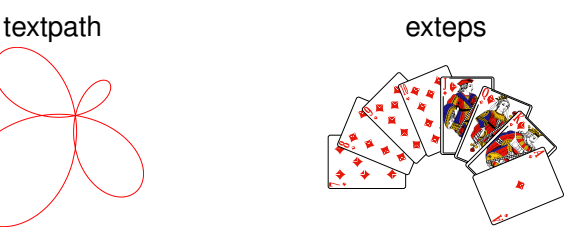

### gmp (associé à LaTeX)

Magnifique journée ! L'organisation est super, les intervenants sont super, le public est super ! Vive l'association Gutenberg !

Magnifique journée ! L'organisation est super, les intervenants sont super, le public est super ! Vive l'association Gutenberg !

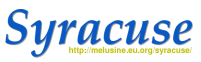

## Webographie

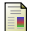

<www.melusine.eu.org/syracuse/metapost/>

[www.melusine.eu.org/syracuse/poulecl/](www.melusine.eu.org/syracuse/poulecl/albums/) [albums/](www.melusine.eu.org/syracuse/poulecl/albums/)

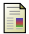

<www.melusine.eu.org/lab/bmp/>

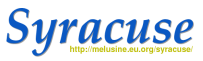